# **DUW\_ 05545: Users Manual**

The DÜWI Remote Control can either built and manage its own Z-Wave network or work together with a IP-Gateway in one common network. It has 10 different button groups to control 10 different devices or groups of devices.

# As Single Controller

All Z-Wave devices are connected to the remote control with two steps:

- 1. Include device into Z-Wave: Triple-Click the 'Incl.'-button on the backside of the device (LED will blink green), then confirm the Inclusion on the new device. (This is usually done by a single or triple click of a button on this device. Please consult the devices manual for more information about this process. As a result of this confirmation the device sends out a Node Information Frame NIF)
- 2. Keep '*Assoc.*'-button pressed for 2 seconds until LED blinks green; now hit one button of the button group you want to new device be controlled from; finally confirm by issuing a Node Information Frame NIF from this device (consult manual for information how to do this).
- 3. A convenient way to combine (1) and (2) is to **triple click one of the buttons of the group** the new device shall be controlled from; then **confirm on the device – done**!

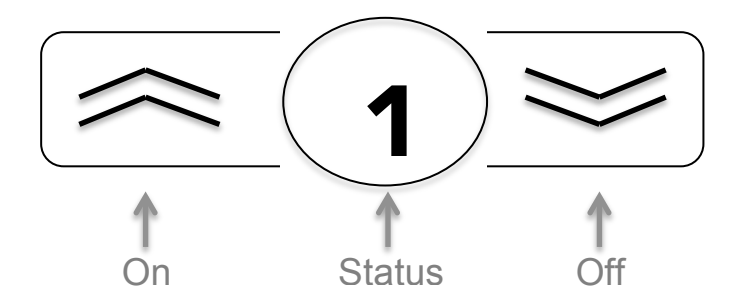

Each button of the button group has different functions:

- $\Omega$ .On' short click: turn on device(s)
- 'On' pushed: dim up light or wind up jalousie until button is released.
- 'Off' short click: turn off device(s)
- 'Off' pushed: dim down light or wind down jalousie until button is released
- Status: Call the status of the device controlled. Blue LED indicated 'on', red LED indicates 'off'. A blinking LED indicated that different devices controlled by this button group have different switching states.

#### Specialty of the Scene-Groups

The three scene button groups allow individually assigning switching states of the devices controlled by this groups. This means that one device may dim to a certain level, another device is turned off and one other device is turned on – all by hitting one single button (the normal groups only allow to simultaneously control device). Assign the device to this group and make sure you leave it in the desired state after sending out the NIF.

The button group , All On/Off' turns on or off all those actuators supporting this function and being configured accordingly. The configuration is usually done using an IP Gateway.

#### Together with an IP-Gateway

The remote control can both be included by an IP-Gateway as secondary controller or it can include an IP-Gateway (or any other Z-Wave controller) as secondary controller remaining the primary controller of the network. As a primary controller the DÜWI remote can still be used to include further devices.

Being included by an IP-Gateway causes two possible pit falls:

- In case the remote control already included new devices they can't be moved into the new network. The 'be-included'-function is therefore blocked after the first inclusion of a device. The remote control needs to be reset first before included into the IP-Gateways network. The previously included devices need to be re-included as well. (To reset the remote control, keep 'Excl.' pressed for 5 seconds until the LED flashed red/green/yellow. Now triple-click 'All On' (LED flashes faster) and then triple-click 'All Off'.)
- The remote control included as secondary controller will learn about all devices already included by the IP-Gateway. They can now be controlled by the remote control as well. All devices included after the inclusion of the remote control may sometimes not be visible to the remote. Just reinclude the remote control again to solve the problem. In this case no configuration will get lost.

The inclusion of the remote into an IP-Gateway is initiated by the IP-Gateway. It needs to be turned into inclusion mode. Pushing 'Incl.' for 2 second confirms the inclusion process and turns the remote control into a secondary controller of the IP-Gateway. The IP-Gateway will show the remote control as a new device but will not offer any further functions. All management of button groups etc. is still done using the buttons of the remote control!

## Trigger Scenes in an IP-Gateway

This remote control is no dedicated scene controller for IP-Gateways. Nevertheless it is possible to trigger scenes in the Gateway in a limited way. The IP gateway can be associated to a button group the very same way as any other device (The IP Gateway needs to provide a way to issue a Node Information Frame for this.). The remote control will now send the values 0xff (On button) and 0x00 (Off button) to the IP-Gateway that can be used to activate scenes in this IP-Gateway. Please refer to the manual of the IP-Gateway how to set scene triggers. Some IP-Gateways may try to wirelessly configure the remote control to perform this step. This will fail but the scene triggering still works. The scene values are independent of the group and assigning the IP-Gateway to another group will result in sending the very same values and subsequently triggering the very same scenes.

## Summary:

- **Inclusion** of a device to the remote: triple-click lncl.'; confirm on new device by sending a NIF
- **Exclusion** of a device from the remote: Push , Excl.' for 3 seconds, confirm on device by sending a NIF
- **Inclusion of the remote** into another network: turn other controller in inclusion mode, confirm by pushing , Incl.' for two seconds
- **Assign (associate) a device** to a button group: Push Assoc.' for 2 seconds (LED blinks green), Hit 'On' of the desired group, issue a NIF from the device to be associated.
- **Remove (delete association) device** from button group: Push 'Assoc.' for 2 seconds (LED blinks green), Hit 'Off' of the group, issue a NIF from the device to be removed
- **Quick association of a new device right into a group**: Triple-click a button of the desired group, issue a NIF from the new device.
- **Association of two other devices:** Push . Assoc.' for 2 seconds, hit ...Incl.", then issue a NIF from the controlling device, finally issue a NIF from the controlled device.
- **Network Reorganization**: Keep 'Status' of 'All On/Off',, group pushed for 10 seconds.
- **Device Reset:** Keep , Excl.' pushed for 5 seconds until LED starts blinking red/green/yellow. Now triple-click 'All On' (LED blinks faster), then triple-click 'All Off'.